## **SLOVENSKÁ TECHNICKÁ UNIVERZITA V BRATISLAVE FAKULTA CHEMICKEJ A POTRAVINÁRSKEJ TECHNOLÓGIE**

## **EXPORT ÚDAJOV Z INFORMAČNÉHO SYSTÉMU UIAM**

## **BAKALÁRSKA PRÁCA**

**2012 Ján Uhrinovský**

## **SLOVENSKÁ TECHNICKÁ UNIVERZITA V BRATISLAVE FAKULTA CHEMICKEJ A POTRAVINÁRSKEJ TECHNOLÓGIE**

# **EXPORT ÚDAJOV Z INFORMAČNÉHO SYSTÉMU UIAM BAKALÁRSKA PRÁCA**

FCHPT-5415-50953

Študijný program: Automatizácia, informatizácia a manažment v chémii a potravinárstve

Číslo a názov študijného odboru<sup>[1](#page-7-0)</sup>: 5.2.14 Automatizácia, 5.2.52 Priemyselné Inžinierstvo

Školiace pracovisko: Ústav Informatizácie, Automatizácie a Matematiky FCHPT

Vedúci záverečnej práce/školiteľ: Ing. Ľuboš Čirka, PhD.

**Bratislava, 2012 Ján Uhrinovský**

<sup>&</sup>lt;sup>1</sup> Prvé štvorčíslie kódu podľa vyhlášky Štatistického úradu Slovenskej republiky č. 114/2011 Z.z., ktorou sa vydáva Štatistická klasifikácia odborov vzdelania

Slovenská technická univerzita v Bratislave Ústav informatizácie, automatizácie a matematiky Fakulta chemickej a potravinárskej technológie Akademický rok: 2011/2012 Evidenčné číslo: FCHPT-5415-50953

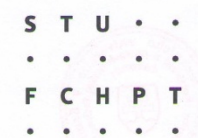

## ZADANIE BAKALÁRSKEJ PRÁCE

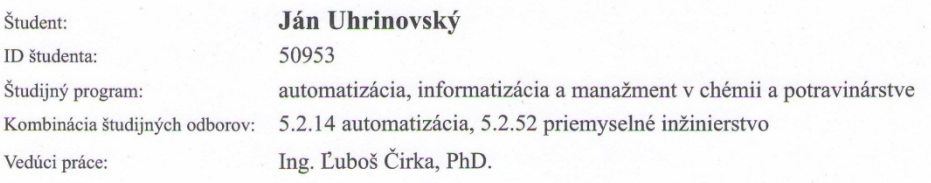

#### Export údajov z informačného systému ÚIAM

Špecifikácia zadania:

Názov práce:

Cieľom práce je vytvoriť modul na exportovanie údajov z informačného systému Ústavu informatizácie, automatizácie a matematiky (IS ÚIAM).

Úlohy:

- Vykonať analýzu, špecifikovať požiadavky a navrhnúť štruktúru celého modulu.
- Prográmovo realizovať modul na export údajov.
- Overiť funkčnosť modulu a vypracovať postup inštalácie.
- Implementovať vytvorený modul do IS ÚIAM.

Rozsah práce:  $30$ 

Zoznam odbornej literatúry:

1. WELLING, L. - THOMSONOVÁ, L. PHP a MySQL : rozvoj webových aplikací. Praha: SoftPress, 2004. 910 s. ISBN 80-86497-60-7.

2. CASTAGNETTO, J. – RAWAT, H. – SCHUMANN, S. – SCOLLO, C. – VELIATH, D. PHP. Programujeme profesionálně. Brno: Computer Press, 2004. 656 s. ISBN 80-7226-310-2.

Riešenie zadania práce od: 13.02.2012 Dátum odovzdania práce: 19.05.2012 L.S. Ján Uhrinovský<br>
študent  $\sqrt{2}$ prof. Ing. Miroslav Fikar, DrSc.<br>vedúci pracoviska prof. Ing. Miroslav Fikar, DrSc.<br>garant študijného programu MAIU mush

#### **Abstrakt**

Práca sa zaoberá tvorbou modulu na exportovanie údajov z informačného systému Ústavu informatizácie, automatizácie a matematiky (IS ÚIAM). Tento modul bude pozostávať z viacerých výberových oblastí v užívateľskom rozhraní prehliadača a následnom exporte vybraného súboru dát do formátu PDF. Modul bude podľa výberu užívateľa tvoriť dynamickú tabuľku – rozvrh hodín, ktorý bude vždy obsahovať súbor dát, ktoré sú dostupné v databáze, pričom tými sú názov kurzu, meno učiteľa, miestnosť kde vyučovanie prebieha a študijnú skupinu. Na tvorbu práce bol použitý voľne dostupný softvér PSpad, ktorý slúži na tvorbu kódu PHP, CSS, HTML a knižnica mPDF, pomocou ktorej sa vykonáva export vybraných dát do formátu PDF.

#### **Abstract**

The focus of this bachelor project is aimed on creating an export module for information database of Department of informatics, automation and mathematics. This module will feature a few selection options for users in form of dropdown menus viewable in their web browsers in which, after selection, the data will be exported into a printable PDF document. Module will be able to produce a dynamic table – timetable sheet, which will always contain a set of information available from the database, such as course name, name of the course teacher, number of room where the course takes place and study group number. This project was created on an open-source software PSpad which is used for writing of various code types such as PHP, CSS, HTML and a free PDF transformation library mPDF, which I used to export selected data into PDF format.

## Obsah

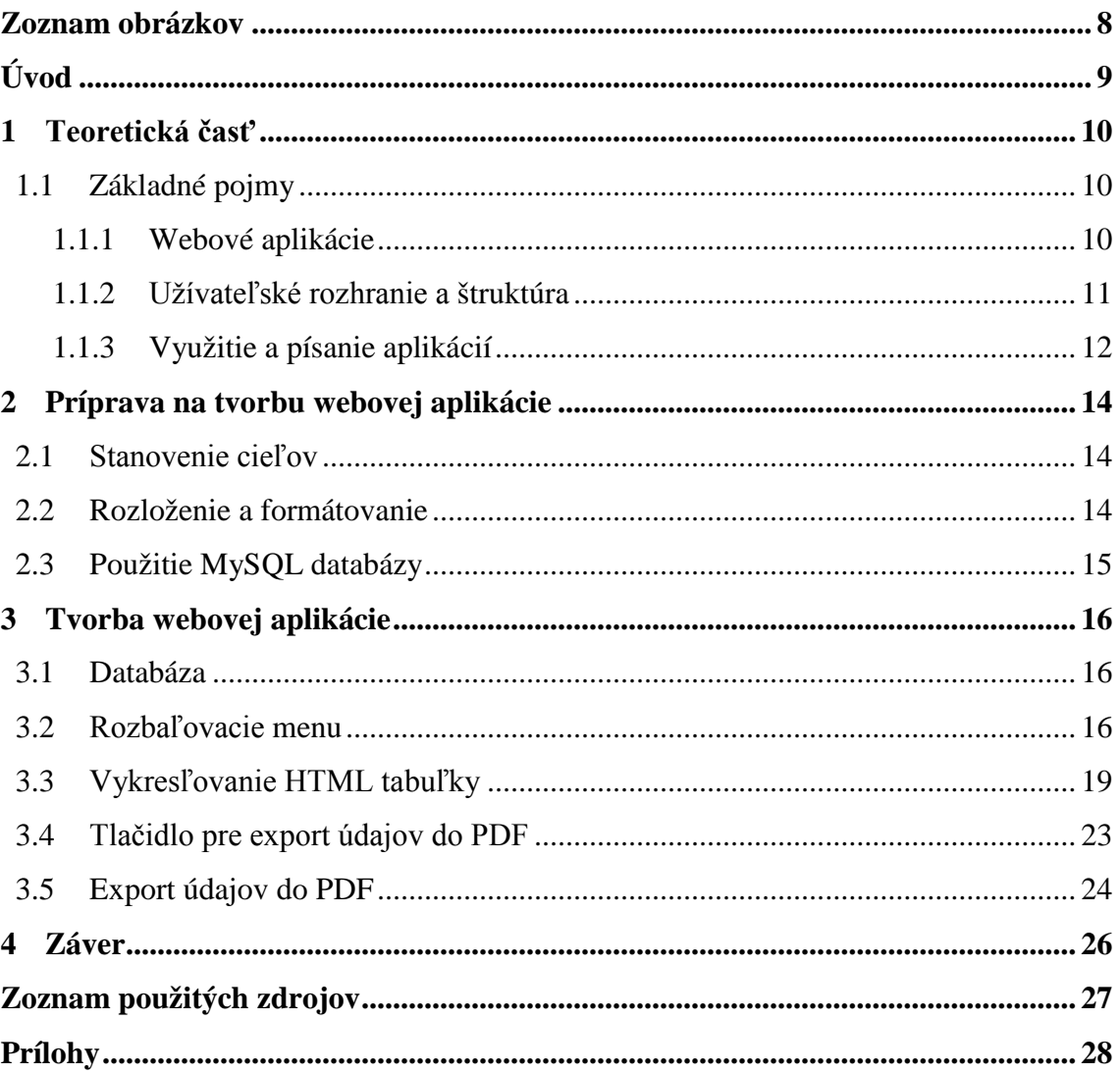

## **Zoznam obrázkov**

Obr.1 ER diagram

Obr.2 Kontrola pripojenia a prístupu k databáze

Obr.3 Kód rozbaľovacieho menu miestnosti

Obr.4 Kód funkcie SPLIT STRING

Obr.5 Ukážka rozloženia rozbaľovacích menu na stránke

Obr.6 Ukážka obsahu rozbaľovacieho menu učiteľ pre výber Meno vyučujúceho/Vladimír Baláž

Obr.7 Podmienky výberu dát pre výber kurzu

Obr.8 Ukážka kódu pre HTML tabuľku

Obr.9 Ukážka časti HTML tabuľky s výpisom údajov z databázy pre výber Meno vyučujúceho/Vladimír Baláž

Obr.10 Tlačidlo pre export údajov do PDF

<span id="page-7-0"></span>Obr.11 Výsledný export tabuľky do formátu PDF pre výber Meno vyučujúceho/Vladimír Baláž

## **Úvod**

Webové aplikácie sú od počiatku ich vývoja považované za nástroje uľahčujúce používateľom využívanie internetu. Ich základnou vlastnosťou je interaktivita, ktorá je dosiahnutá cez ich dynamickosť. Táto práca sa preto zameriava na vytvorenie modulu, ktorý užívateľom pomôže zjednodušiť používanie stránok našej fakulty. Pomocou tohto modulu, cez ktorý si budú môcť podľa ich želania zobraziť a vytlačiť rozvrh hodín sa im do istej miery poskytujú rozšírené možnosti k funkcionalite pôvodnej stránky. Implementáciou tohto modulu sa však jeho užitočnosť nekončí nakoľko nám poskytuje i možnosť jeho dodatočného rozšírenia a úpravy.

Práca pozostáva z niekoľkých kapitol ,ktoré súhrnne opisujú vývoj webových aplikácií všeobecne od ich počiatku (kapitola 1); prechádzajú cez prípravu na tvorbu samotnej aplikácie (kapitola 2), v ktorej sú opísané základné prvky použité pre modelovanie konkrétnej aplikácie až nakoniec prechádzajú k praktickej časti tvorby aplikácie s ukážkami zdrojových kódov a opisom ich vlastností.

Ďakujem svojmu konzultantovi, Ing. Ľubošovi Čirkovi, PhD., za cenné rady, podnety a trpezlivosť, ktoré mi poskytoval počas tvorby tejto práce.

### **1 Teoretická časť**

### **1.1 Základné pojmy**

Táto kapitola rozoberie základné informácie, ktoré je potrebné poznať na pochopenie problematiky tvorby webových aplikácií.

#### **1.1.1 Webové aplikácie**

[1], [2]

Webová aplikácia je aplikácia typu klient - server. Užívateľom je poskytovaná z webového serveru cez internet alebo intranet. Popularitu si webové aplikácie získali najmä pre ich dostupnosť cez tzv. tenkých klientov - webové prehliadače, ktoré majú schopnosť vykonávať aplikáciu avšak sám jej logiku nepoznajú. Ich výhodou je rovnaké užívateľské rozhranie kdekoľvek bez nutnosti inštalácie špeciálneho softvéru a taktiež aj ich jednoduchá aktualizácia, ktorú vykonáva server na ktorom aplikácia beží. Nevýhodou je nutnosť pripojenia k internetu. Medzi bežné typy aplikácií patria emailové schránky, online obchody (e-shopy), aukcie, encyklopédie alebo napr. hry.

História moderného webu prešla mnohými obdobiami, od potrieb inštalácie užívateľského rozhrania na strane užívateľa, cez statické web stránky až kým v roku 1995 spoločnosť Netscape predstavila skriptovací jazyk JavaScript, ktorý umožňoval programátorom pridávať svojim stránkam dynamické elementy viditeľné na strane užívateľa prostredníctvom tenkých klientov. O rok neskôr, v roku 1996 spoločnosť Macromedia predstavila Flash, vektorový prehrávač animácií, ktorý umožnil programátorom pridávať na stránky animácie, na prehratie ktorých slúžia príslušné plug-iny. Pomocou týchto prvkov mohol používateľ vykonávať funkcie bez nutnosti komunikácie so serverom. V roku 1999 vznikol prvý koncept webovej aplikácie v jazyku Java. V tom období už boli vyvinuté JavaScript a XML (značkovací jazyk), ku ktorým sa neskôr v roku 2005 pridal aj Ajax (asynchrónny JavaScript a XML), ktorý nie je sám o sebe jazykom, ale kombináciou niekoľkých prvkov a to:

• HTML a CSS, ktoré sa používajú na značkovanie a štýlovanie informácií počas ich zobrazovania;

- DOM (objektový modul) spojený s JavaScriptom potrebný pre dynamické zobrazovanie stránky a užívateľskú interakciu so stránkou;
- Metóda pre výmenu dát medzi prehliadačom a serverom bez nutnosti obnovovať stránku;
- Formátovanie pre dáta poslané webovému prehliadaču, ktoré bežne obsahujú XML, predformátované HTML, textovú oblasť a JSON (javascriptový objektový zápis). Tieto dáta môžu byť dynamicky vytvorené na strane serveru pomocou skriptu.

Všetky hore uvedené prvky do seba spojil v roku 2011 vytvorený HTML 5, schopný poskytovať grafiku a multimédiá bez potreby pluginov na strane klienta. Vznik HTML 5 taktiež obohatil sémantiku dokumentového obsahu, nakoľko dokumentové objektové modely (DOM) a rozhranie pre programovanie aplikácie (API) sa stali jeho fundamentálnou súčasťou. WebGL API následne umožnila príchod pokročilých 3D grafických prvkov založených na HTML 5 a jazyku JavaScript, pričom tieto sú významné pri tvorbe obsahovo bohatých a prehliadačovo nezávislých aplikácií.

### **1.1.2 Užívateľské rozhranie a štruktúra**

[1]

Pomocou Javy, JavaScriptu, DHTML (dynamického HTML), Flashu a Silverlightu a ostatných technológií je možné vykonávať pre aplikáciu špecifické funkcie ako napr. kreslenie na obrazovku, prehrávanie zvukov, prístup ku klávesnici resp. myši, drag & drop (potiahni a prenes). Web developeri často využívajú skriptovanie na strane klienta na pridanie funkcionality, obzvlášť na vytvorenie interaktívnych skúseností, ktoré nevyžadujú obnovovanie stránky.

Aplikácie sú zväčša rozložené na logické časti prezývané "vrstvy", pričom každá vrstva má priradenú špecifickú úlohu. Bežné aplikácie majú jednu vrstvu, ktorá je prítomná na zariadení klienta, ale často si webové aplikácie vypožičiavajú až *n*-vrstiev. Existuje veľký počet štruktúrnych variácií aplikácií, avšak najčastejšie štruktúrovanie je trojvrstvové. V najbežnejšej forme sú tieto 3 vrstvy nazývané *prezentácia, aplikácia a ukladanie*, v uvedenom poradí. Webový prehliadač je prvou vrstvou (prezentácia), prostriedok využívajúci niektorú z technológií webového obsahu (akými sú ASP, CGI, JSP/Java, PHP, Perl, atď.) sú strednou vrstvou (aplikačná logika) a databáza je treťou vrstvou (ukladanie). Webový prehliadač odosiela požiadavky strednej

vrstve, ktorá ich spracováva tým, že odosiela požiadavky do databázy a na základe svojich vlastností a obmedzení dostáva z databázy odpoveď a generuje používateľské rozhranie.

Komplexnejšie aplikácie vyžadujú viac ako trojvrstvovú štruktúru, a preto je výhodné pri ich vývoji použiť *n*vrstvový prístup, pri ktorom je najväčšou výhodou rozloženie operačnej logiky, ktorá sa nachádza na aplikačnej vrstve, na rafinovanejší model pozostávajúci z viacerých logických "zŕn". Výhodným je pri takýchto projektoch i pridanie integračnej vrstvy, ktorá oddeľuje dáta na ktoré odkazuje funkcia zoznam klientov namiesto použitia SQL príkazu priamo na prístup k tabuľke klientov v databáze. Pomocou uvedeného je potom možné základy databázy zameniť bez potreby meniť vrstvy.

#### **1.1.3 Využitie a písanie aplikácií**

[1]

Vychádzajúcou stratégiou pre softvérové spoločnosti vyvíjajúce aplikácie je poskytnúť webový prístup k softvéru, ktorý sa v minulosti distribuoval len lokálne. V závislosti od typu aplikácie, môže táto vyžadovať jedinečné užívateľské rozhranie vo vnútri prehliadača, prípadne si adaptuje vlastnosti už existujúcej aplikácie na využitie odlišnej formy technológie vizuálnej prezentácie. Tieto programy potom povoľujú používateľovi platiť mesačné resp. ročné poplatky za používanie softvérovej aplikácie bez potreby inštalácie na lokálnom pevnom disku. Spoločnosť, ktorá túto stratégiu nasleduje sa nazýva poskytovateľ služieb aplikácií (ASP). Na tomto systéme funguje napr. cloud computing, ktorého úlohou je prenos dát a poskytovanie úložiska ako služby heterogénnej komunite koncových používateľov. Meno cloud dostal podľa abstrakcie použitia obláčikov na reprezentáciu komplexnej infraštruktúry obsiahnutej v systémových diagramoch. Koncový používatelia sa ku cloud aplikáciám dostávajú cez webový prehliadač buď počítačom, mobilom alebo iným zariadením schopným sa pripojiť na internet, odkiaľ čerpajú dáta z externých serverov zo vzdialeného miesta. Cloud computing je závislý na zdieľaní zdrojov čo vedie k dosiahnutiu koherencie a ekonomickosti na škále podobnej utilite (niečo ako elektrická rozvodná sieť) cez sieť (ktorou je typicky Internet). Ďalšou z možností je zabezpečiť poplatky za služby cez voľne šíriteľné aplikácie, na ktorých sa nachádza platená reklama, ktorá sa užívateľovi zobrazuje v jeho webovom rozhraní.

Písanie webových aplikácií je už v dnešnej dobe uľahčené voľne šíriteľným softvérom akým je napr. Wordpress, Magento či MediaWiki, ktoré súhrnne môžeme označiť za podkladové štruktúry webových aplikácií. Tieto podklady v sebe zahŕňajú možnosť rýchleho vývoja aplikácií, čím povoľujú vývojárskemu týmu sústrediť sa na časti aplikácii, ktoré sú jedinečné ich cieľom bez nutnosti sústrediť sa na riešenie bežných vývojárskych problémov akými sú napr. manažment používateľov. Z uvedeného vyplýva, že používanie týchto podkladov často redukuje množstvo chýb v programe čo je spôsobené jednoduchosťou kódu, a tým umožňuje sústrediť úlohy vývojárov do 2 skupín, pričom prvá sa stará výlučne o kompatibilitu podkladovej štruktúry a druhá má na starosť špecifický užívateľský prípad. Aplikácie, ktoré sú vystavené konštantným pokusom o hackovanie na Internete resp. majú iné bezpečnostné problémy mávajú často krát chybu práve v programe samotnom a tak dochádza k jej zneužívaniu treťou stranou. Podkladové štruktúry ponúkajú taktiež tzv. najvhodnejšie riešenia, akými sú napr. používanie GET po POST (PRG). PRG je web developerský dizajnérsky vzor, ktorý bráni odosielaniu duplicitných formulárov, čím vytvára intuitívnejšie užívateľské prostredie pre užívateľov. Implementuje pri tom označovanie obľúbených stránok a tlačidlo pre obnovovanie stránky v predvídavej forme, ktorá nevytvára formulárovú duplicitu. V súčasnosti je potenciál pre vývoj aplikácií pomocou internetových operačných systémov, avšak tomuto modelu momentálne vyhovuje len obmedzené množstvo platforiem.

## **2 Príprava na tvorbu webovej aplikácie**

### **2.1 Stanovenie cieľov**

Aplikácia bude pozostávať z jednoduchého užívateľského rozhrania, v ktorom si užívateľ bude vyberať zo 4 rozbaľovacích menu v poradí: názov kurzu, meno učiteľa, miestnosť a krúžok (študijná skupina a ročník). Na základe výberu užívateľa aplikácia vykoná výber údajov z databázy, pričom tento sa zobrazí ako HTML tabuľka vo webovom prehliadači užívateľa a tento obsah si bude môcť užívateľ následne v prípade potreby exportovať do formátu PDF.

### **2.2 Rozloženie a formátovanie**

Aplikácia využíva formátovanie, ktoré je zapísané v CSS súbore *stylus.css*, ktorý sa nachádza v priečinku s *PHP* súborom, ktorý naňho odkazuje. Aplikácia má vo webovom prehliadači užívateľa nasledovné rozloženie:

Г

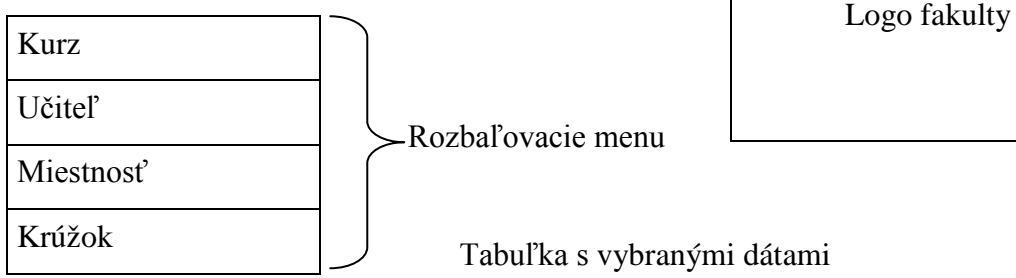

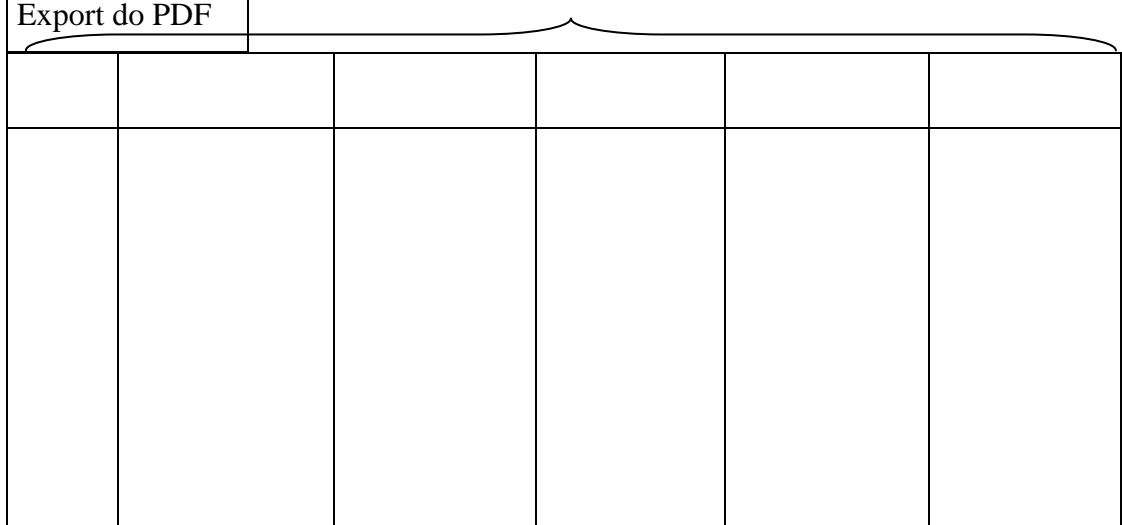

### **2.3 Použitie MySQL databázy**

Pre účely vytvorenia tejto aplikácie boli potrebné dáta z 3 tabuliek, ktoré sú vzájomne prepojené v databáze. Názov databázy je *bcdata* a názvy 3 tabuliek, s ktorými aplikácia pracuje sú: *course, person\_fchpt* a *timetable*. Z uvedených tabuliek, ktoré obsahujú niekoľko stĺpcov s údajmi, boli pre vytvorenie aplikácie najdôležitejšie stĺpce *course\_code, course\_title\_sk* a *course\_teachers* z tabuľky *course*; stĺpce *person\_fchpt\_id, person\_fchpt\_name* a *person\_fchpt\_surname* z tabuľky *person\_fchpt* a stĺpce *timetable\_code, timetable\_lector, timetable\_room, timetable\_day, timetable\_start, timetable\_stop, timetable\_group* a *timetable\_class* z tabuľky *timetable*. Prepojenie tabuliek databázy vyjadruje ER diagram na obr. 1.

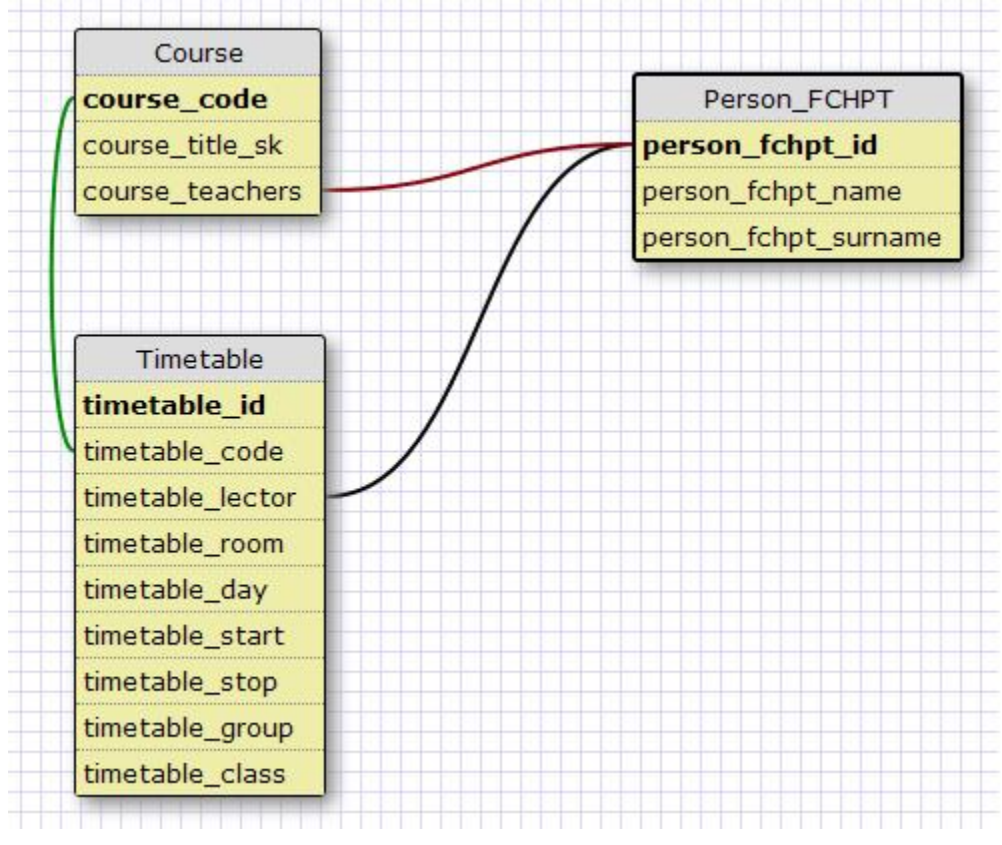

**Obr. 1 ER diagram**

### **3 Tvorba webovej aplikácie**

### **3.1 Databáza**

[3]

Najdôležitejšou časťou fungovania tohto projektu a zároveň jeho podkladovou štruktúrou je databáza. Databázová tabuľka pozostáva z riadkov a stĺpcov, z ktorých každý obsahuje sadu informácií, na ktoré sa potom pomocou aplikácie môžeme dovolávať. Pre účely vytvorenia aplikácie boli použité údaje z databázového systému ÚIAM (Ústavu informatizácie, automatizácie a matematiky). Uvedené údaje obsahujú informácie o osobách, predmetoch vyučovania a miestnostiach, v ktorých vyučovanie prebieha. Táto databáza bola implementovaná do systému a je administrovaná pomocou softvérového nástroja phpMyAdmin. Pre potreby používania aplikácie, je nutné sa k nej pripojiť, čo nám zabezpečí postupnosť príkazov na samotné pripojenie a overenie jej dostupnosti na obr. 2.

```
if(!mysql pconnect('localhost','root',''))
die('<p>Server connection failed</p>');
if(!mysql select db('bodata'))
die('<p>Database connection failed</p>');
```
#### **Obr. 2 Kontrola pripojenia a prístupu k databáze**

Ako ukazuje kód na obr. 2, v prípade neúspešnej autorizácie alebo pokiaľ databáza s daným názvom neexistuje, na stránke užívateľ uvidí chybové hlásenie, ktoré mu tieto udalosti oznámi.

V prípade, že sa užívateľovi chybové hlásenia nezobrazia, pripojenie k databáze prebehlo úspešne a výsledky tohto pripojenia budú rezultovať v zobrazenie užívateľského rozhrania aplikácie. Keďže tieto dáta sú umiestnené aj ich výber prebieha výhradne na miestnom serveri, nie je potrebná autorizácia užívateľských menom a heslom, nakoľko sa dáta načítavajú priamo z koreňového adresára na počítači hostiteľa, ku ktorému v súčasnej verzii aplikácie nie je pridaný externý prístup.

#### **3.2 Rozbaľovacie menu**

Základnými ovládacími prvkami aplikácie sú 4 rozbaľovacie menu, pomocou ktorých užívateľ vo svojom webovom prehliadači uskutoční svoj výber požiadavky. Tvorba

rozbaľovacieho menu vychádza pre jednotlivé možnosti výberu z kódu, ktorý si ako názornú ukážku vyberieme pre miestnosť v ktorej sa bude konať vyučovanie:

```
//select box miestnost
$sqlb= "SELECT timetable room FROM timetable GROUP BY timetable room";
$vb = mysq1 query ($sq1b);echo "<form method='post' name='form miestnost'>";
echo "<select name='miestnost' onchange='document.form miestnost.submit()'>\n";
echo "<option value=''>Miestnost</option>\n";
      while (\text{Srb} = \text{mysgl} \text{ fetch array}(\text{Svb}))if(\$ POST['miestnost'] == $rb['timetable room'])echo "<option value='".$rb['timetable room']."' selected='selected'>".$rb['timetable room']."</option>\n";
            else
            echo "<option value='".$rb['timetable room']."'>".$rb['timetable room']."</option>\n";
            \mathbf{1}echo "</select>\n";
echo "</form>";
```
#### **Obr. 3 Kód rozbaľovacieho menu miestnosti**

Hore uvedený kód pozostáva z niekoľkých častí – SQL príkazu pre výber dát z databázy, formulárového prvku, ktorý nám ukladá výber a podmienky, podľa ktorej sa výber z databázy uloží do formulára. Dáta o miestnostiach sú v tabuľke *timetable*, z ktorej sa nám zobrazuje konkrétne stĺpec *timetable\_room*.

Rozbaľovacie menu (obr.5) je druh organizovaného zoznamu, ktorý obsahuje informácie o dátach, na ktoré odkazuje a v prípade, že je neaktívne uchováva si nejakú predvolenú hodnotu. Pre našu aplikáciu sú predvolené textové hodnoty *názov kurzu, meno učiteľa, miestnosť* a *krúžok*. Od hore uvedenej časti kódu sa kódy rozbaľovacích menu pre názov kurzu a meno učiteľa líšia len v prístupe k iným údajom z tabuliek v databáze – rozbaľovacie menu názov kurzu čerpá údaje z tabuľky *course* odkiaľ vyberá stĺpce *course\_code* a *course\_title\_sk*, pričom prvý spomenutý stĺpec označuje ID kurzu v databáze a slúži nám aj v ďalších častiach kódu, konkrétne na spájanie prvkov niekoľkých tabuliek. Pre účely rozbaľovacieho menu však postačuje povedať, že slúži na priradenie názvu k ID kurzu z databázy, nakoľko sa nepredpokladá, že užívateľ bude poznať ID všetkých kurzov v databáze. Pre rozbaľovacie menu obsahujúce identifikátor učiteľ aplikácia uskutoční výber údajov z tabuliek *course* a *person\_fchpt*, z ktorých vyberie dáta *person\_fchpt\_id, person\_fchpt\_name, person\_fchpt\_surname*. Identifikátor *person\_fchpt\_id* potom aplikácia použije na rozlíšenie ID učiteľa zo stĺpca *course\_teachers* . ID učiteľa je následne po identifikácii prevedené na jeho krstné meno a priezvisko (obr.6), ktoré sa zobrazuje užívateľovi v menu. Pre

rozbaľovacie menu *názov kurzu* a *učiteľ* sa údaje zobrazujú v abecednom poradí bez duplicity, ktorá bola pre účely aplikácie ošetrená pridaním podmienky *DISTINCT* do SQL príkazu.

Posledným rozbaľovacím menu je menu pre výber študijnej skupiny – *krúžok*. Pre tento špeciálny prípad, ktorý okrem duplicitných údajov o študijných skupinách potrebuje rozlíšiť i ročník daného krúžku, bola do SQL príkazu zapracovaná špeciálna funkcia *SPLIT\_STRING* [4], ktorá slúži na rozdelenie dát v tabuľke, pokiaľ sa v nej vyskytujú oddelené buď čiarkou, alebo samostatne v kombinácii s inými dátami (obr. 4).

```
$sqlc= "CREATE FUNCTION SPLIT STRING(
  x VARCHAR (255),
  delim VARCHAR(12),
  pos INT
RETURNS VARCHAR (255)
RETURN REPLACE (SUBSTRING (SUBSTRING INDEX (x, delim, pos),
       LENGTH (SUBSTRING INDEX (x, delim, pos -1)) + 1),
       delim, ')";
```
#### **Obr. 4 Kód funkcie SPLIT STRING**

Funkcia *SPLIT\_STRING* je len jednou z niekoľkých možností, ktorými sa dané delenie dá uskutočniť, konkrétne v tejto aplikácii bola použitá z dôvodu, že doposiaľ neexistuje integrovaný SQL príkaz, ktorý by dokázal rozdeliť údaje zo stĺpca tabuľky v databáze. Výber dát z databázy potom funkcia robí obdobne ako v troch predošlých prípadoch a to tak, že z tabuľky *timetable* vyberie stĺpce *timetable\_class* a *timetable\_group*, z ktorých prvý odpovedá ročníku a druhý študijnej skupine. Do SQL príkazu je pomocou funkcie *SPLIT\_STRING* vpísaná podmienka, podľa ktorej sa má brať ohľad na duplicitu údajov v stĺpci tabuľky (podmienka *DISTINCT*) a taktiež podmienka separácie údajov oddelených čiarkou. V rozbaľovacom menu potom užívateľ vidí číslo študijnej skupiny oddelené medzerou od ročníka študijnej skupiny.

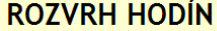

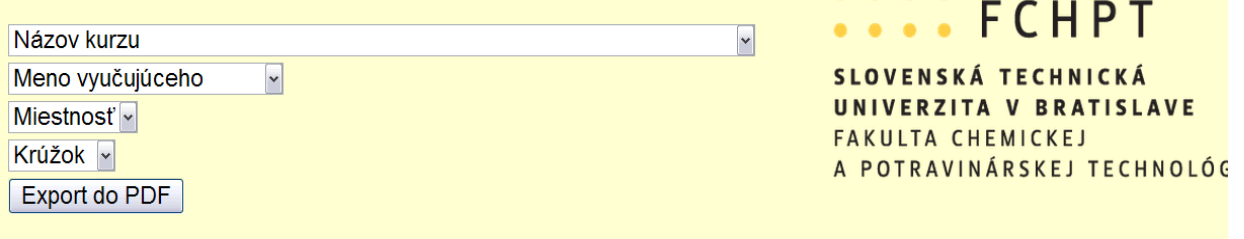

STU

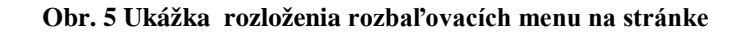

## **ROZVRH HODÍN**

| Názov kurzu                                  |   | v |
|----------------------------------------------|---|---|
| Meno vyučujúceho                             | ٧ |   |
| Meno vyučujúceho                             | ۸ |   |
| Ačai Pavel                                   |   |   |
| Annus Július                                 |   |   |
| Antoni Jozef                                 | ≣ |   |
| Bakošová Monika                              |   |   |
| Baláž Vladimír                               |   |   |
| Baran Dušan                                  |   |   |
| Biskupič Stanislav<br><b>Bobrík Miroslav</b> |   |   |
| Bondareva Irina                              |   |   |
| Boor Štefan                                  |   |   |
| Čirka Ľuboš                                  |   |   |
| Danielik Vladimír                            |   |   |
| Dvoran Ján                                   |   |   |
| <b>Fedorko Pavol</b>                         |   |   |
| <b>Fikar Miroslav</b>                        |   |   |
| Graczová Elena                               |   |   |
| György Štefan                                |   |   |
| <b>Herzka Pavel</b>                          |   |   |
| Holá Oľga                                    | ٧ |   |

**Obr. 6 Ukážka obsahu rozbaľovacieho menu učiteľ pre výber Meno vyučujúceho/Vladimír Baláž**

### **3.3 Vykresľovanie HTML tabuľky**

Funkcionalita aplikácie bude splnená, pokiaľ sa koncový užívateľ dostane k dátam ktoré požaduje. Preto, pri výbere z opísaných rozbaľovacích menu dôjde v tejto aplikácii k vykresleniu dostupných údajov do jednoduchej HTML tabuľky, ktorú je neskôr možné previezť na formát PDF.

Keďže sa tabuľka vypĺňa dátami z databázy, jej kód obsahuje SQL príkaz pre výber konkrétnych dát, pričom všeobecne každý z výberov následne obsahuje aspoň jednu resp. všetky údaje o názve kurzu, mene učiteľa, miestnosti kde sa koná vyučovanie a študijnej skupine. Pre účely vývoja tejto aplikácie bolo nutné oboznámiť sa aj s tzv. spájaním dát z viacerých tabuliek, aby bolo možné vzájomne podľa výberu do okna tabuľky vpísať napr. nielen meno a priezvisko učiteľa ale i názov kurzu, ktorý daný učiteľ učí.

Samotná tabuľka má klasický rozvrhový formát, t.j. obsahuje informácie o hodinách (čase v priebehu dňa, kedy prebieha výuka), kde je každej hodine od 7.00 do 19.00 priradený jeden záznam tabuľky a dňoch v ktorých prebieha výuka, ktoré sú vo forme stĺpcov označené názvom dní od pondelka až do soboty. Kvôli prehľadnosti tabuľky bol prvý stĺpec použitý na obsiahnutie časových hodnôt. Po výbere v ľubovoľnom rozbaľovacom menu a zároveň predtým ako sa nám začne tabuľka vykresľovať zbehne v aplikácii kontrola výberu, počas ktorej aplikácia zistí, ktorú z možností si užívateľ vybral a následne k nej dohľadá a doplní relevantné údaje z databázy, ktoré neskôr zapíše do príslušných okien tabuľky.

Praktické využitie bude teda spočívať v tom, že v prípade, že si užívateľ želá vykreslenie tabuľky po výbere názvu kurzu, do okien tabuľkovej predlohy sa vložia dáta (pokiaľ sú v databáze) pričom každé takéto okno, ktoré bude existovať bude obsahovať informácie o názve kurzu, mene učiteľa, miestnosti a študijnej skupine. Ako ukáže časť kódu na obr. 7, všetky tieto dáta na ktoré sa volá pomocou SQL príkazu sú ukladané do samostatných premenných, ktoré sú po splnení logických podmienok priradené na svoje miesta v tabuľke. Kvôli prehľadnosti a jednoznačnosti je do kódu zahrnutá podmienka, podľa ktorej v prípade výskytu toho istého ID kurzu a časovej hodnoty pre tento kurz vyššej ako 1, t.j. prebiehajúceho počas viacerých vyučovacích hodín, okná tabuľky sa pre uvedený prípad spoja a to buď do dvoch až n riadkov.

```
if(isset(\S_POST['kurz']) )if(S|POST['kurz'])$sqlbd="SELECT DISTINCT *, CONCAT (person fchpt name,' ', person fchpt surname) AS meno
      FROM timetable
      LEFT JOIN course ON timetable code=course code
      LEFT JOIN person fchpt ON timetable lector=person fchpt id
      WHERE timetable code = \cdot ".$ POST['kurz']."'";
      $vbd = mysq1 query ($sqlbd);\texttt{while} \left(\texttt{\$rbd = mysql\_fetch\_array}(\texttt{\$vbd})\right) \{$td[intval($rbd['timetable start'])][$rbd['timetable day']]=$rbd['course title sk'];
             $tda[intval($rbd['timetable start'])][$rbd['timetable day']]=$rbd['meno'];
             $tdb[intval($rbd['timetable_start'])][$rbd['timetable_day']]=$rbd['timetable_group'];
             $tdc[intval($rbd['timetable_start'])][$rbd['timetable_day']]=$rbd['timetable_room'];
             $1d=$rbd['timetable stop']-$rbd['timetable start'];
             $hd[intval($rbd['timetable_start'])][$rbd['timetable_day']]=$ld;
             for ($i=1; $i<$1d; $i++) {
                                   $hd[intval($rbd['timetable_start'])+$i][$rbd['timetable_day']]='x';
                                     \overline{ }\overline{\phantom{a}}\overline{\mathbf{r}}
```
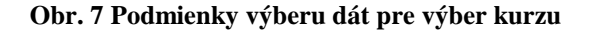

Veľmi dôležitým je preto povedať aplikácii, kedy má začať a následne ukončiť zápis dát do okien tabuľky, prípadne, kedy ich spojiť a kedy nie. Ako je vidieť v ukážke kódu, v závislosti od dňa a začiatku výučby pre danú hodinu sa do 4 premenných postupne zapíšu dáta, ktoré sme priradili výberu. Potom do ďalšej premennej uložíme údaje o začiatku a konci vyučovania a porovnáme ho s daným výberom, pokiaľ sa pre daný výber v tabuľke s údajmi informácie nenachádzajú, ponechajú sa okná tabuľky nevyplnené. Na obr. 8 je časť kódu, ktorá vykresľuje samotnú tabuľku. Tá je pre všetky možnosti výberu uniformná, jediné čím sa líšia kódy na obr. 7 a 8 pre jednotlivé prípady, sú názvy premenných. V kóde pre vykreslenie tabuľky sú postupne vypísané hlavička, numerické údaje o hodinách a podmienky, podľa ktorých dôjde k vkladaniu dát do tabuľky.

V prípade, že sa učiteľ rozhodne zobraziť si svoj rozvrh(obr. 9), stačí, aby z rozbaľovacieho menu vybral svoje meno a dostane prehľadnú tabuľku, v ktorej uvidí aký kurz, v ktorej miestnosti a pre ktorý krúžok učí (pokiaľ sa tieto údaje nachádzajú v databáze). Pre výber miestnosti tabuľka obsahuje súhrn dát o kurzoch, ktoré sa v nej konajú, menách učiteľov a študijných skupinách. Nakoniec, pre voľbu študijnej skupiny, ktorú si budú voliť najčastejšie pravdepodobne samotní študenti, obsahuje tabuľka názov kurzu, meno učiteľa a miestnosť, v ktorej výuka prebieha. Kvôli nekompletnosti databázových údajov, v súčasnej verzii obsahuje aplikácia najmä kurzy a k nim priradené mená učiteľov z ÚIAM. Špeciálnou vlastnosťou výberu študijnej skupiny, je už spomínané odlišovanie ročníkov študijných skupín.

```
echo "<table border='1'>";
echo"<tr><th></th><th>FONDELOK</th><th>UTOROK</th><th>STREDA</th><th>STVRTOK</th>
        <th>PIATOK</th><th>SOBOTA</th></tr>";
for ($i=7; $i<=19; $i++)¥.
  echo "<tr>\n";
  echo "<td>$i</td>\n";
  for (\frac{5}{3} = 1; \frac{5}{3} < 6; \frac{5}{3} + 1)Ŧ
     if (!isset(\n$hd[\$i] [\$j]))4
        echo "<td></td>\n";
     \mathbf{I}elseif($hd[$i][$j]=='x'))
     €
        echo "";
     \mathcal{F}elseif(§hd[§i][§j])>1)\mathfrak{t}echo "<td rowspan='".$hd[$i][$j]."'>".$td[$i][$j]."<br />".$tda[$i][$j]."<br />
                ". \frac{\delta}{\delta} [Si] \frac{\delta}{\delta}]. "<br/> />". \frac{\delta}{\delta} [Si] \frac{\delta}{\delta}]. "</td>\n";
     \overline{\mathbf{r}}else
       echo "<td> " $td[$i][$j]. "<br />". $tda[$i][$j]. "<br />". $tdb[$i][$j]. "<br />
                       ".$tdc[$i][$j]."</td>\n";
  \overline{\mathbf{3}}echo "</tr>\n";
\overline{\mathbf{r}}echo "</table>";
```
#### **Obr. 8 Ukážka kódu pre HTML tabuľku**

Táto tabuľka a zároveň celá stránka majú vlastný CSS súbor, ktorý im pridáva štýlové vlastnosti akými sú logo fakulty, farby, rozmery a typ písma. Odkaz na tento súbor s názvom *stylus.css* sa nachádza v hlavičke kódu.

| <b>ROZVRH HODÍN</b><br>Názov kurzu<br><b>Baláž Vladimír</b><br>Miestnosť v<br>Krúžok v<br><b>Export do PDF</b> | $\boxed{\mathbf{v}}$ | $\overline{\mathbf{v}}$ |               |         |               |        | SLOVENSKÁ TECHNICKÁ<br>UNIVERZITA V BRATISLAVE<br><b>FAKULTA CHEMICKEJ</b><br>A POTRAVINÁRSKEJ TECHNOL |
|----------------------------------------------------------------------------------------------------|----------------------|-------------------------|---------------|---------|---------------|--------|----------------------------------------------------------------------------------------------------|
|                                                                                                    | <b>PONDELOK</b>      | <b>UTOROK</b>           | <b>STREDA</b> | ŠTVRTOK | <b>PIATOK</b> | SOBOTA |                                                                                                    |
| $\mathbf{7}$                                                                                                   |                      |                         |               |         |               |        |                                                                                                    |
| 8                                                                                                    |                      |                         |               |         |               |        |                                                                                                    |
| 9                                                                                                    |                      |                         |               |         |               |        |                                                                                                    |
| 10                                                                                                    | Matematika II        |                         |               |         |               |        |                                                                                                    |
| 11                                                                                                    | 51,52,53,54<br>NB11  |                         |               |         |               |        |                                                                                                    |
| 12                                                                                                    |                      |                         |               |         |               |        |                                                                                                    |
| 13                                                                                                    |                      |                         |               |         |               |        |                                                                                                    |

**Obr. 9 Ukážka časti HTML tabuľky s výpisom údajov z databázy pre výber Meno vyučujúceho/Vladimír Baláž**

### **3.4 Tlačidlo pre export údajov do PDF**

Tlačidlo je v tejto aplikácii formulárový prvok, ktorý podľa výberu užívateľa uloží do skrytého poľa dáta z výberu - kľúč a hodnotu (obr. 7), ktoré potom stlačením tlačidla *Export do PDF* užívateľ odošle do ďalšieho PHP súboru s názvom *testrozvrh.php*. Tento súbor nám naše údaje spracuje a vygeneruje z nich želanú tabuľku vo formáte PDF.

```
<form action="testrozyrh.php" method="POST">
<?php if(isset($ POST['miestnost'])) {
        if($POST['miestnost'])
        T
                  "<input type='hidden' name='form val' value='" $ POST['miestnost']."'>";
          echo
          echo
                  "<input type='hidden' name='form key' value='miestnost'>"
         \overline{\phantom{a}}\overline{\mathbf{3}}else if(isset($ POST['kruzok'])) {
  if($POST['kruzok'])
            "<input type='hidden' name='form val' value='".$ POST['kruzok']."'>";
      echoecho
            "<input type='hidden' name='form key' value='kruzok'>";
   \overline{\mathbf{1}}else if(isset($ POST['kurz']))
  if(S|POST['kurz'])echo "<input type='hidden' name='form_val' value='".$_POST['kurz']."'>" ;
    echo "<input type='hidden' name='form key' value='kurz'>";
  \ddot{\ }else if(isset($ POST['ucitel'])) {
  if($POST['ucitel'])
    echo "<input type='hidden' name='form_val' value='".$_POST['ucitel']."'>";
    echo "<input type='hidden' name='form key' value='ucitel'>" ;
    \mathbf{1}2><input type="submit" value="Export do PDF">
115 - 1
```
#### **Obr.10 Tlačidlo pre export údajov do PDF**

Ako je viditeľné v kóde na obr. 10, výber užívateľa je kontrolovaný pomocou série podmienok.

### **3.5 Export údajov do PDF**

Podmienkou správneho fungovania aplikácie je prevedenie vybraných údajov do o formátu PDF. Z tohto dôvodu bol vyvinutý PHP skript s názvom *testrozvrh.php*, ktorý vo svojej štruktúre robí nasledovné kroky: kontroluje dostupnosť databázy, uskutočňuje výber a následne generuje obsah, ktorý bol predtým pre užívateľa viditeľný v HTML tabuľke.

Kvôli funkcionalite a na správne zobrazenie jazykových prvkov (UTF-8) bola do kódu implementovaná knižnica mPDF, ktorá je voľne dostupná na internete. Táto knižnica nám okrem čerpania dát z databázy umožňuje aj vkladanie kaskádových štýlov a tie sú pre tento skript uložené v CSS súbore s názvom *pdfstylus.css*. Prakticky sa jedná o identický CSS súbor s tým, ktorý dáva vlastnosti HTML tabuľke, avšak kvôli ekonomickému aspektu, ktorým je šetrenie atramentom, neobsahuje farebné prvky, ale je naopak len jednoduchou čierno-bielou tabuľkou s vybranými dátami.

Okrem odkazu na knižnicu mPDF obsahuje súbor i podmienku *switch*, ktorá nám podľa výberového (formulárového) kľúča dokáže priradiť údaje (*case*) a generovať našu tabuľku(obr. 11). Namiesto toho aby sme museli použiť *n* premenných, nám táto podmienka dovolí náš obsah generovať len pomocou jednej, ktorá bude obsahovať všetky relevantné a aktuálne dáta, čím spĺňame podmienku dynamickosti aplikácie. Rozloženie tabuľky je v tomto súbore predvolené na tlač na šírku (*landscape*), nakoľko bežný spôsob tlače na výšku je kvôli rozmerom tabuľky nevyhovujúci.

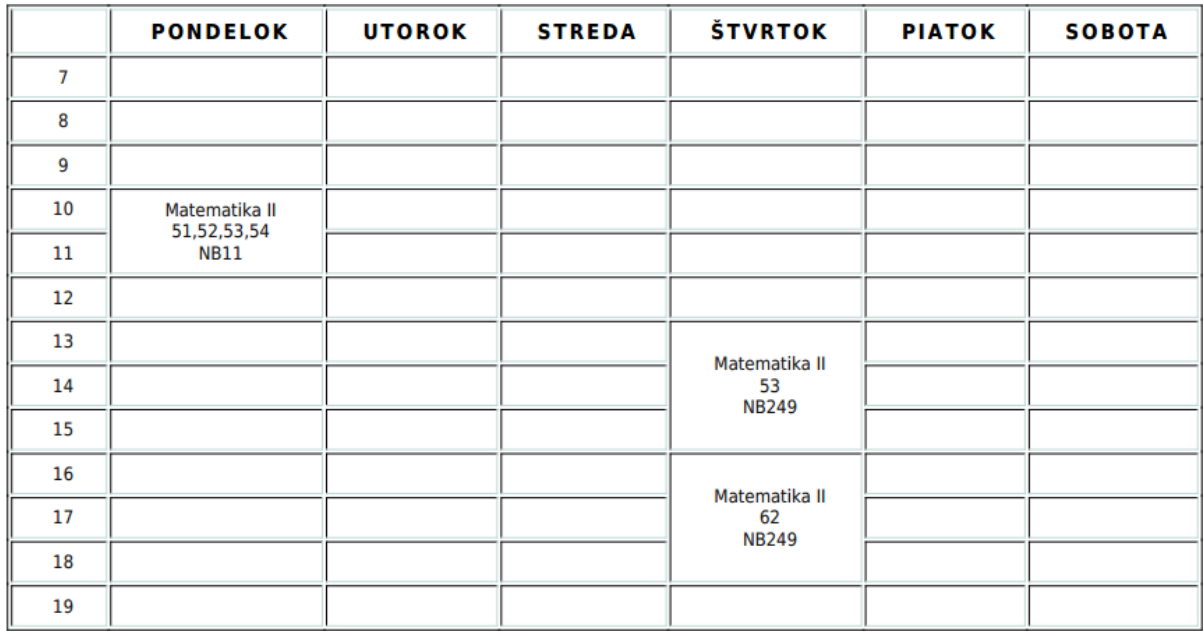

#### **Obr.11 Výsledný export tabuľky do formátu PDF pre výber Meno vyučujúceho/Vladimír Baláž**

### **4 Záver**

Vytvorená dynamická webová aplikácia svojimi vlastnosťami spĺňa podmienky trojvrstvového štruktúrovania, nakoľko prechádza od výberu resp. odosielania požiadaviek a dát do a z databázy, cez funkčné vlastnosti až k vizuálnej interaktivite na strane užívateľa. Dizajn stránky aplikácie je dostatočne jednoduchý a prehľadný a umožňuje užívateľovi ľahko sa orientovať pri výbere svojej požiadavky. Súčasná verzia aplikácie je vo forme, ktorú neskôr možno dopĺňať o ďalšie možnosti, čo necháva otvorený priestor pre jej zdokonaľovanie a zefektívnenie. Zároveň je možná jej implementácia do už fungujúceho systému, nakoľko je splnená podmienka jej funkčnosti a má schopnosť exportovať obsah do formátu PDF.

## **Zoznam použitých zdrojov**

- [1] *Web application*, Dostupné na internete: [http://en.wikipedia.org/wiki/Web\\_application,](http://en.wikipedia.org/wiki/Web_application) On-line, 17.5.2012
- [2] Webová aplikácia, Dostupné na internete: [http://sk.wikipedia.org/wiki/Webová\\_aplikácia,](http://sk.wikipedia.org/wiki/Webová_aplikácia) On-line, 17.5.2012
- [3] Pomôcky na tvorbu SQL príkazov:

[http://www.artfulsoftware.com/infotree/queries.php?&bw=1280#804,](http://www.artfulsoftware.com/infotree/queries.php?&bw=1280#804) On-line, 17.5.2012

[4] Syntax na tvorbu pomocnej funkcie SPLIT\_STRING: [http://blog.logiclabz.com/sql](http://blog.logiclabz.com/sql-server/split-function-in-sql-server-to-break-comma-separated-strings-into-table.aspx)[server/split-function-in-sql-server-to-break-comma-separated-strings-into-table.aspx,](http://blog.logiclabz.com/sql-server/split-function-in-sql-server-to-break-comma-separated-strings-into-table.aspx) On-line, 17.5.2012

## **Prílohy**

Príloha A: CD médium – práca v elektronickej podobe, prílohy v elektronickej podobe.